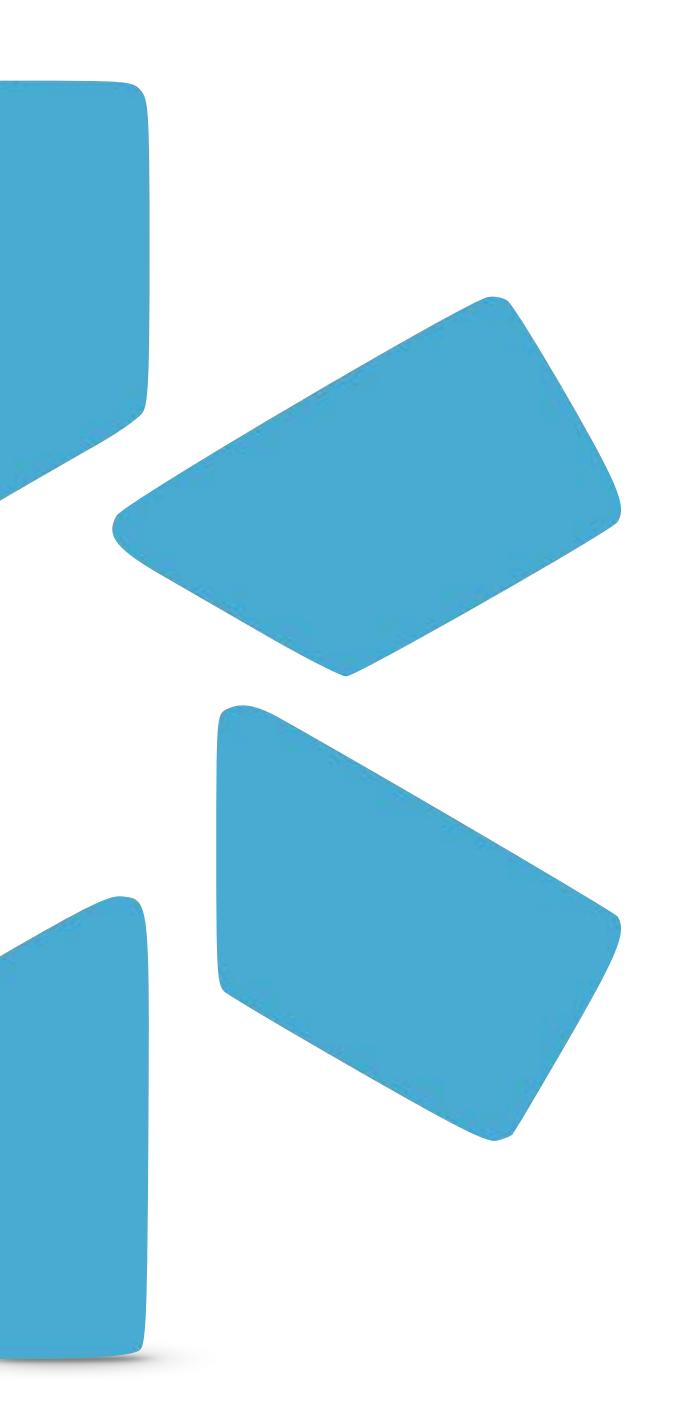

# OneView

TIP GUIDE: NOTES

## PROVIDER NOTES

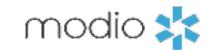

Use Notes to keep track of details about your providers' credentialing data. Notes are visible to the other coordinators on your team, but not to any of your providers.

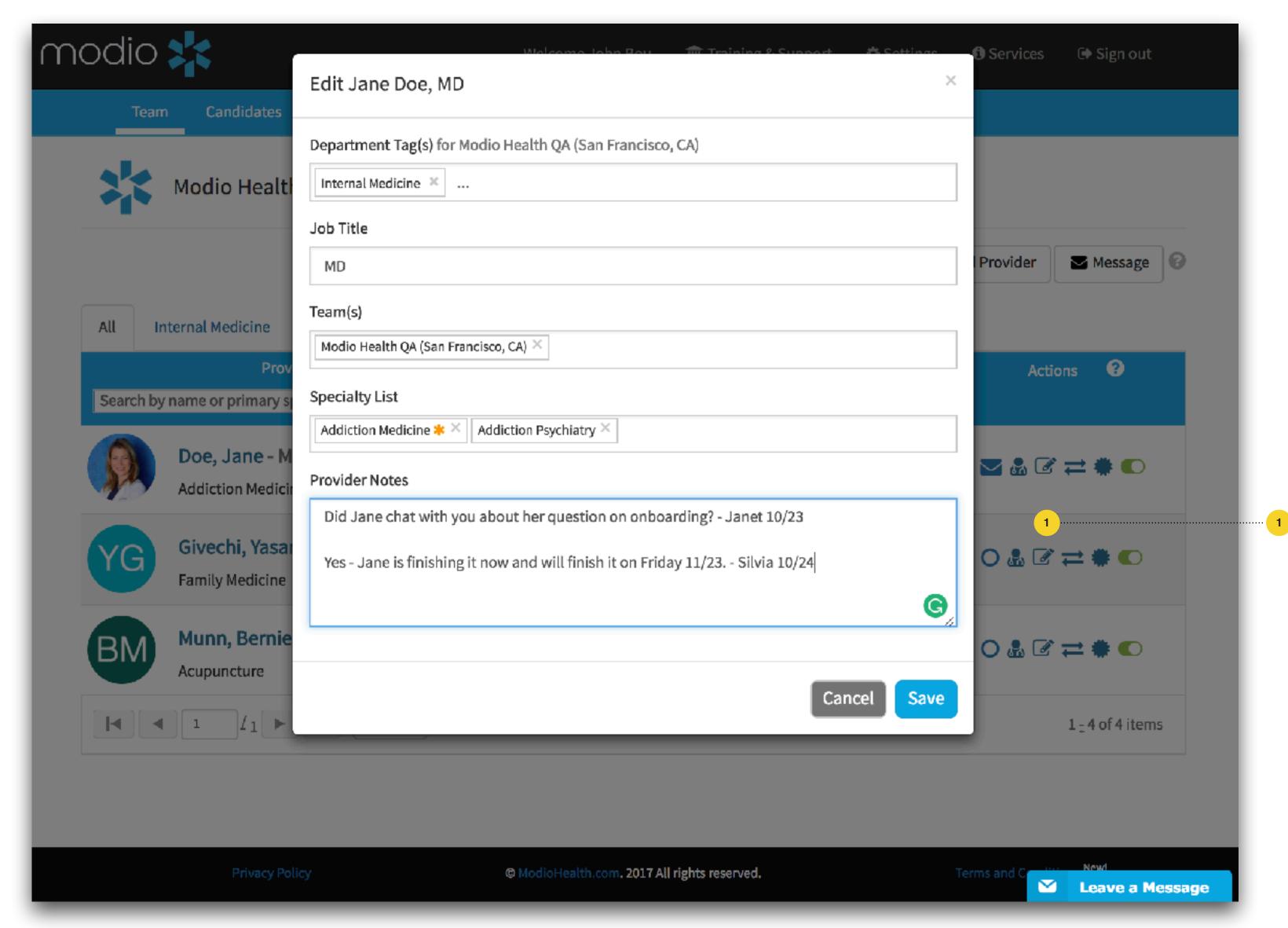

#### --- 1 Edit Note:

Click edit to add notes to a provider's OneView profile, such as "Starts work on Jan 1" or "Going on sabbatical July - Sept".

## CREDENTIAL MANAGEMENT NOTES

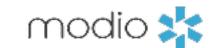

Notes can be added to these sections: Education & Training, Practice/Employer, Facility Affiliations, Peer References, Licensure, Certifications, Medical Malpractice, and Payors.

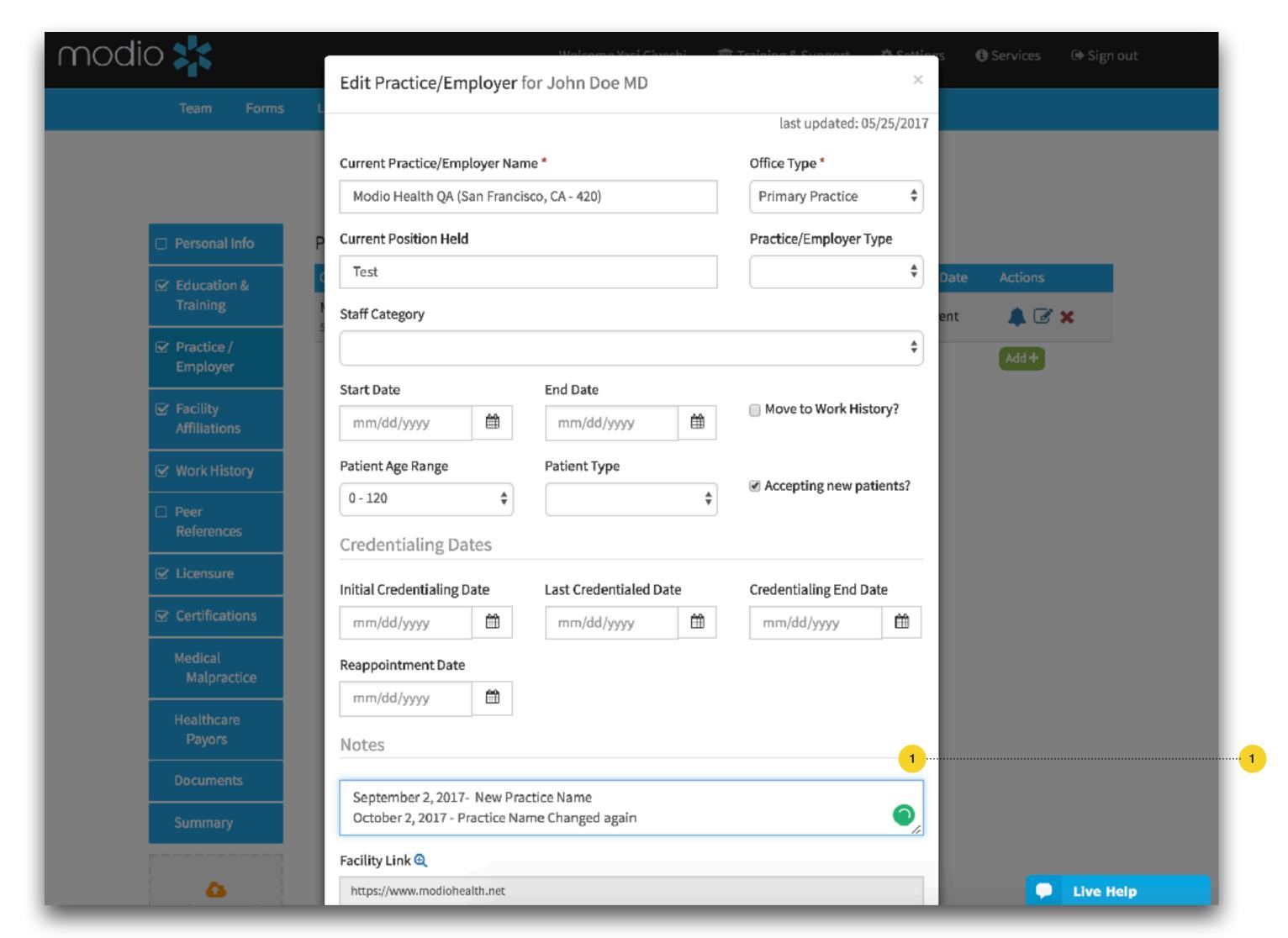

#### **Notes:**

You can add your note when you first create an entry in a credentialing section, or click edit on an existing entry to create a new note. If you want to delete your note, just clear the text from the field and click Save.

## NOTES TAB

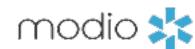

See all notes about your team from this tab. You can sort and filter notes here by provider name, type, description, or status.

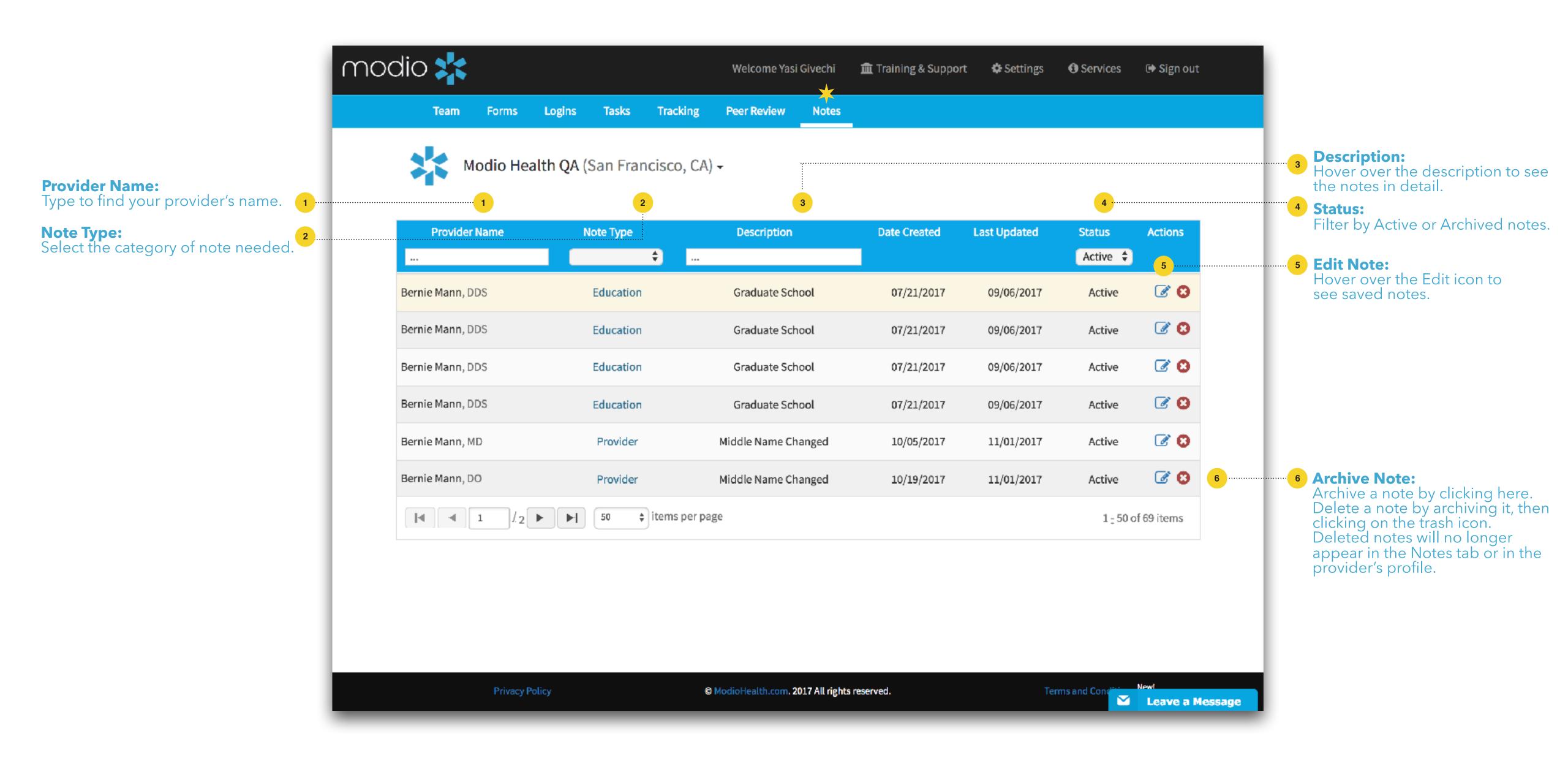

# Please call us if you have comments or feedback.

Online: Sign in to chat live

Call us: 844.696.6346

Email us: support@modiohealth.com

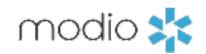